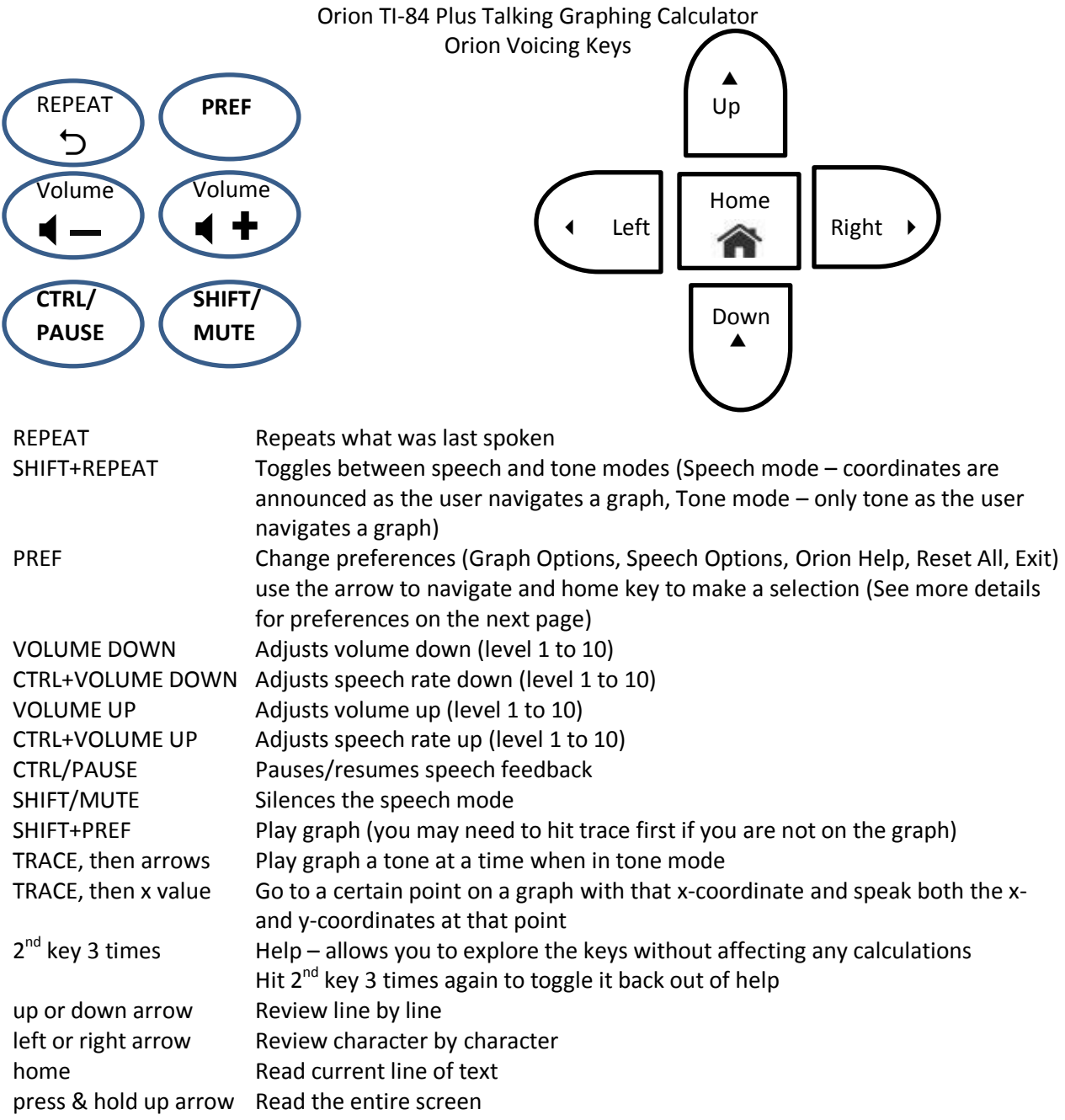

**When calculating a zero, maximum, or minimum, it is best to be in tone mode so you don't have to wait to hear the coordinates. Then hold down the up arrow button to speak the coordinates of the the zero, maximum, or minimum.**

**Preferences** Use the arrow keys to navigate and the home key to select.

- **•** Graph Options
	- $\circ$  Navigation tone length This option sets the length of an individual tone for hearing a whole graph or reviewing a graph step-by-step.
	- $\circ$  Equation playback duration This option sets the speed of the duration of playback of a whole graph. The smaller the number, the faster the playback.
	- $\circ$  Negative value noise This option enables or disables the static noise and adjusts the tone level while in the negative Y region of a graph.
	- $\circ$  Negative value vibration This option enables or disables the haptic feedback while in the negative Y region of a graph.
	- $\circ$  Coordinate announcements This option sets in what order the X and Y coordinates are announced and if both should be announced.
	- o Reset Graph Settings This option resets all graph settings to the factory defaults.
- Speech Options
	- o Voice This option presents a list of voices to change how the Orion sounds.
	- $\circ$  Pitch This option presents a list of values to adjust the pitch of a selected voice.
	- o Reset Speech Settings Selecting this option returns the speech settings to the default factory settings.
- Orion Help
	- $\circ$  About Orion This option informs you which version of Orion software is running
- Reset All
- Exit

### TI-84 Keys

### **Graphing and Table Keys**

The 5 keys left to right under the screen followed by what is above it in parentheses (the ones in parentheses are accessed by pressing  $2^{nd}$  first):

y= (stat plot), window (table setup), zoom (format), trace (calculate), graph (table)

y= is used to enter the equation

(stat plot) is used to turn scatter plots on or off

window is used to enter the beginning and ending x and y values for the screen

(table setup) is used to set the starting value of the table and what to count by

zoom is used to zoom in and out (zoom 6 is the standard window going from -10 to 10 for both x and y) (format) is used to change formatting and is rarely used

trace is used to put the cursor on the graph of the equation (must be used before playing the graph) (calculate) is used to find y-coordinates, x-intercepts or zeros, minimums, maximums, and intersections

graph is used to display the graph on the screen

(table) is used to display the table of values for a graph

### **Other keys by row below the graphing and table keys**

2<sup>nd</sup>, mode, delete Alpha, x, stat Math, apps, program, vars, clear x to the -1 power, sin, cos, tan, power squared, comma, left parentheses, right parentheses, division log, 7, 8, 9, multiplication ln, 4, 5, 6, subtraction store, 1, 2, 3, addition on, 0, decimal, negative, enter

# **Anything in blue written above the keys is accessed using the blue 2nd key first and then that key. Anything in green written above the key is accessed using the green alpha key first and then that key.**

## **Additional keys commonly used in Algebra**

Quit ( $2^{nd}$  mode) is used to go back to the home screen Convert decimals to fractions (matah) Cube root and other root (math, go down the list using down arrow) Absolute Value (math, right arrow) Matrices  $(2^{nd}, x$  to the -1 power) Pi  $(2^{nd}, power)$ Square root (2<sup>nd</sup>, squared)  $e(2^{nd},$  division) Answer ( $2^{nd}$ , negative) is used to use the last answer in the home screen